## 知 S5820与华为5720对接二层远程端口镜像典型组网配置案例

[镜像](https://zhiliao.h3c.com/questions/catesDis/148) **[韦家宁](https://zhiliao.h3c.com/User/other/45926)** 2020-05-25 发表

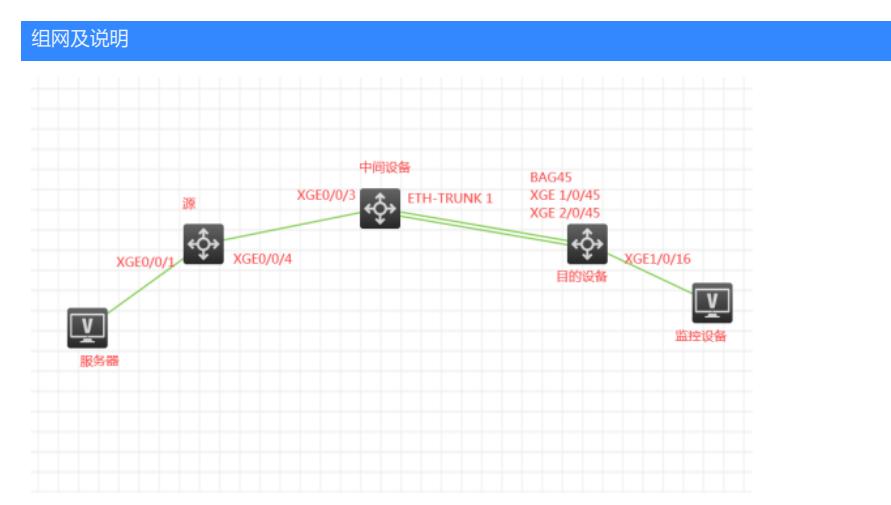

## 组网说明:

本案例使用S5820交换机与华为5720交换机对接二层远程端口镜像,源设备和目的设备都是华为5720 交换机,目的设备是H3C S5820交换机。通过S5820交换机与华为5720交换机对接二层远程端口镜像 ,实现流量的镜像及监控。

S5820版本信息如下:

H3C Comware Software, Version 7.1.045, Release 2418P06

Copyright (c) 2004-2015 Hangzhou H3C Tech. Co., Ltd. All rights reserved.

H3C S5820V2-48S uptime is 240 weeks, 3 days, 2 hours, 10 minutes

Last reboot reason : USER reboot

华为5720版本信息如下:

Huawei Versatile Routing Platform Software VRP (R) software, Version 5.170 (S5720 V200R010C00SPC600) Copyright (C) 2000-2016 HUAWEI TECH CO., LTD HUAWEI S5720-56C-EI-AC Routing Switch uptime is 97 weeks, 3 days, 9 hours, 49 minutes

ES5D2T52C002 0(Master) : uptime is 97 weeks, 3 days, 9 hours, 48 minutes

DDR Memory Size : 2048 M bytes FLASH Memory Size : 344 M bytes Pcb Version : VER.C BootROM Version : 020a.0001 BootLoad Version : 020a.0001 CPLD Version : 010c Software Version : VRP (R) Software, Version 5.170 (V200R010C00SPC600) PWR1 information Pcb Version : PWR VER.B PWR2 information Pcb Version : PWR VER.B FAN1 information Pcb Version : NA

S5800的MAC如下: dis lldp local-information Global LLDP local-information: Chassis ID : 741f-4a25-ae4b System name : s5800 System description : H3C Comware Platform Software, Software Version 7.1.045, Release 2418P06 H3C S5820V2-48S Copyright (c) 2004-2015 Hangzhou H3C Tech. Co., Ltd. All rights reserved. System capabilities supported : Bridge, Router, Customer Bridge, Service Bridge

System capabilities enabled : Bridge, Router, Customer Bridge

## 配置步骤

S5820远程端口镜像配置:

vlan 666 undo mac-address mac-learning enable quit

mirroring-group 1 remote-destination mirroring-group 1 remote-probe vlan 666 mirroring-group 1 monitor-port Ten-GigabitEthernet 1/0/16

int ten 1/0/16 port link-type access port acc vlan 666 quit

interface Bridge-Aggregation45 port link-type trunk undo port trunk permit vlan 1 port trunk permit vlan 666 quit

int ten 1/0/45 port link-type trunk undo port trunk permit vlan 1 port trunk permit vlan 666 port link-aggregation group 45 quit

int ten 2/0/45 port link-type trunk undo port trunk permit vlan 1 port trunk permit vlan 666 port link-aggregation group 45 quit

源设备远程端口镜像配置:

```
vlan 666
mac-address learning disable //禁止镜像vlan学习MAC
#
observe-port 1 interface XGigabitEthernet0/0/4 vlan 666
#
interface GigabitEthernet0/0/1 //镜像端口
port link-type access
port default vlan 2
port-mirroring to observe-port 1 inbound
port-mirroring to observe-port 1 outbound
#
#
interface XGigabitEthernet0/0/4 观察端口
port link-type trunk
port trunk allow-pass vlan 666
#
```
#中间设备配置:

vlan 666 mac-address learning disable # #

interface XGigabitEthernet0/0/3 port link-type trunk port trunk allow-pass vlan 666 # # interface Eth-Trunk1 port link-type trunk port trunk allow-pass vlan 666 #

配置关键点